## **Unilever Consumer Care Limited's Virtual AGM System Manual**

Online AGM & e-voting system with this simple step for Shareholder:

**Supported Browser:** Latest version of

Google Chrome O, Microsoft Edge O, Opera O, Safari O, Mozilla Firefox Supported Device: Laptop, Desktop, Tab, Mobile (android/iPhone)

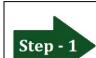

Log in to the link-

https://unilevercl.bdvirtualagm.com

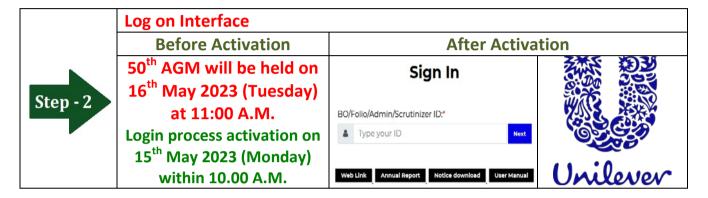

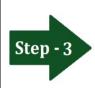

## Login screen:

- a) Type 16 digit BO numberor 6 digit Folio number\*b) Click Next button then
- c) Click Login button

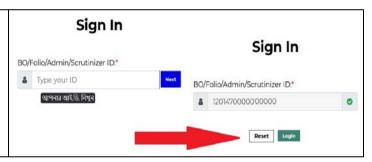

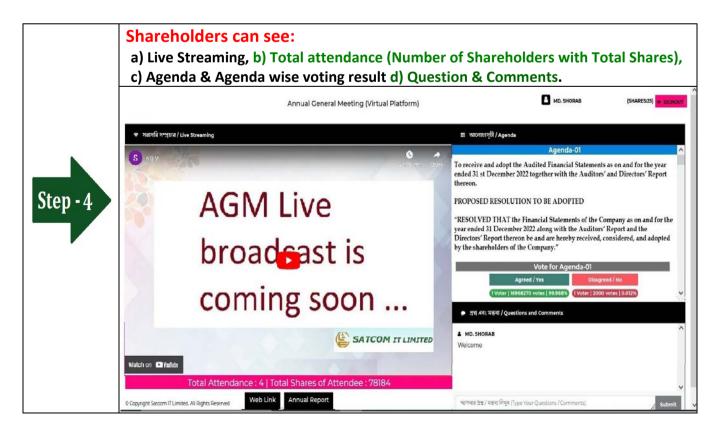

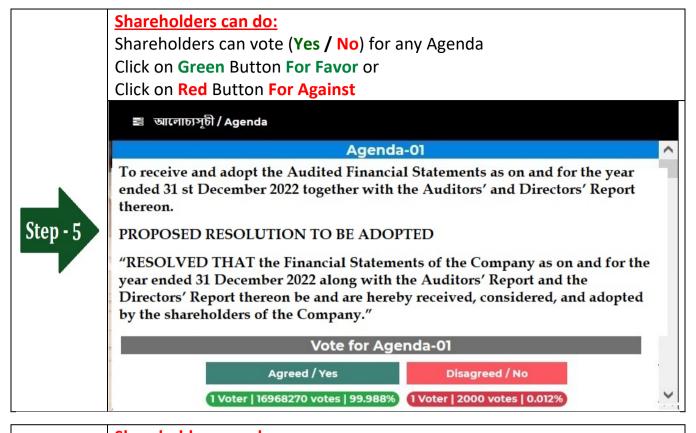

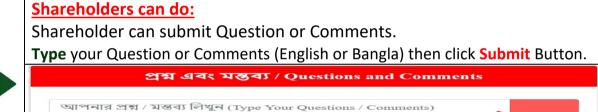

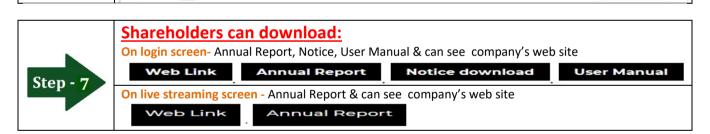

Step -

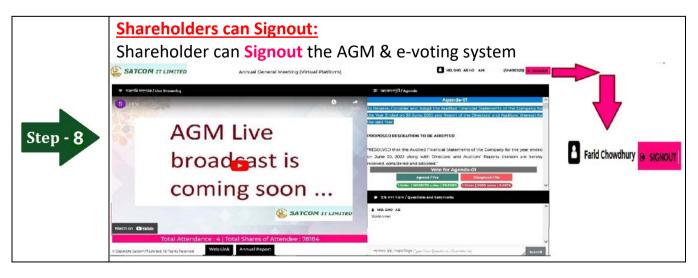